- will reach your personal target.
- It is recommended that you monitor glucose levels more closely when unwell.
- $\checkmark$  Please check for blood ketones if glucose levels are constantly high.
	- It may also be worth checking for ketones, even when glucose levels are not raised, if you have been vomiting and / or having diarrhoea.
- $\checkmark$  Consider changing the infusion set and / insulin reservoir if glucose remains high despite CamAPS FX working hard to deliver insulin to correct glucose levels.

## **Sick Day Rules:**

- $\checkmark$  If you have ketones (above 1.5 mmol/L in adults or above 0.6 mmol/L in children), please stop "Auto Mode" (closed-loop) and follow the sick day rules your diabetes team have given you.
	- This may include a pen injection correction dose of fast-acting insulin, setting an increased temporary basal rate on the pump, drinking plenty of sugar-free fluid as well as eating carbohydrates little and often.
- $\checkmark$  Please contact your diabetes team if you need clinical support or advice.
- $\checkmark$  "Auto Mode" can be restarted once the ketones are no longer present (less than 0.3 mmol/L).

## **Stopping and Starting "Auto Mode"**

- $\checkmark$  Slide the toggle in the bottom right corner of the CamAPS FX home screen to the left to stop "Auto Mode".
- $\checkmark$  When Auto mode is stopped:
	- The insulin pump's pre-programmed basal rate will automatically start running.
	- You can still use CamAPS FX's bolus calculator to deliver insulin boluses for meals and snacks.
	- Manual corrections can be delivered via the CamAPS FX bolus calculator as well.
- $\checkmark$  To restart "Auto Mode", slide the toggle in the bottom of the home screen to the right to switch CamAPS FX back on.

## **Need help?**

Telephone: 020 3695 3780 Email: support@camdiab.com Website: www.camdiab.com

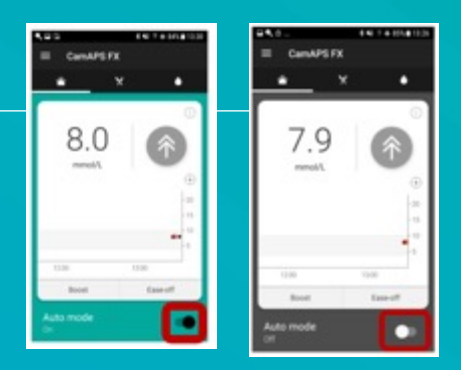